## **PRACTICA GRÁFICOS 1.**

Abra un Libro nuevo en Excel, Guárdelo con el nombre: **PRACTICA GRÁFICOS.**

**1.** Copia la siguiente tabla en la primera hoja de cálculo:

ſ

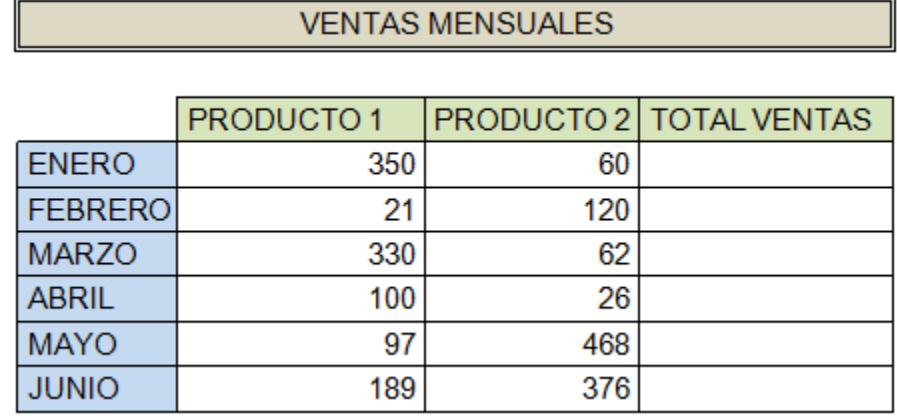

- **2.** Calcula los totales para la columna **TOTAL VENTAS**.
- **3.** Crea los siguientes **[gráficos:](http://www.teformas.com/2012/06/graficos-en-excel-2007.html)**
	- a. Realiza el gráfico de barras correspondiente al total de ventas de los diferentes meses.
	- b. Realiza el gráfico de barras apiladas de los meses de Enero, Febrero y Marzo.
	- c. Realiza el gráfico de barras apiladas de los meses de Abril, Mayo y Junio.
	- d. Realiza el gráfico circular del total de ventas mensuales para saber que fracción de nuestras ventas se realizó en cada uno de los meses.
	- e. Realiza el gráfico de líneas del producto 1y producto 2 que muestre su variación en todos los meses.
- **4.** Inserta títulos y leyendas en todos los gráficos.
- **5.** Modifica los datos de la hoja y observa el efecto producido en los gráficos.

## **PRACTICA GRÁFICOS 2.**

**1.** Copia la siguiente tabla en la segunda hoja de cálculo. A partir de la siguiente tabla, crea los dos **[gráficos](http://www.teformas.com/2012/06/graficos-en-excel-2007.html)** que aparecen a continuación:

## Beneficios empresa POSTOBÓN S.A.

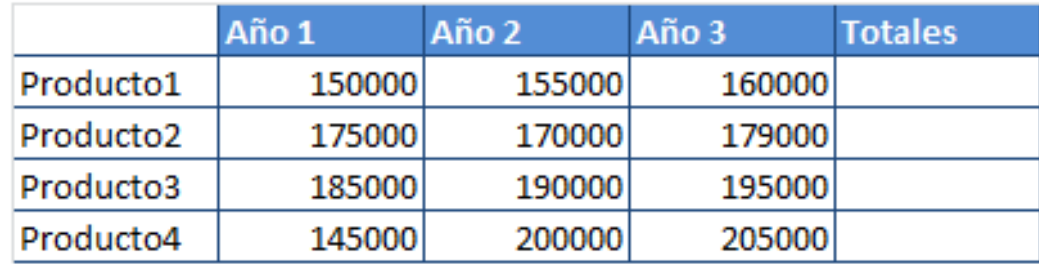

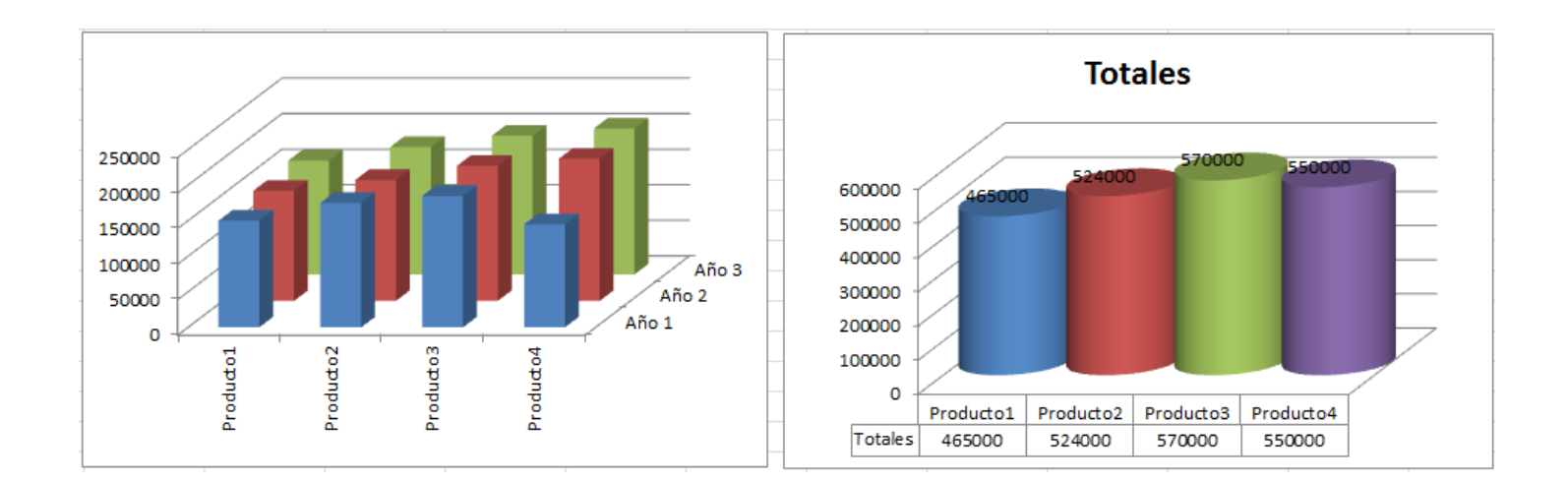